**Show only Webex Meetings (แสดง Schedule Meeting ที่สร้างล่วงหน้าไว้ที่โปรแกรม)**

1

โคย กองเทคโนโลยีสารสนเทศ สำนักงานอธิการบดี มหาวิทยาลัยมหิดล

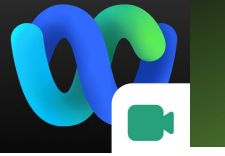

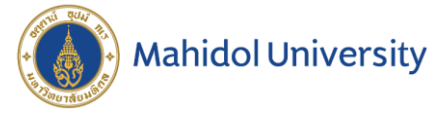

### Show only Schedule

# Webex Meeting

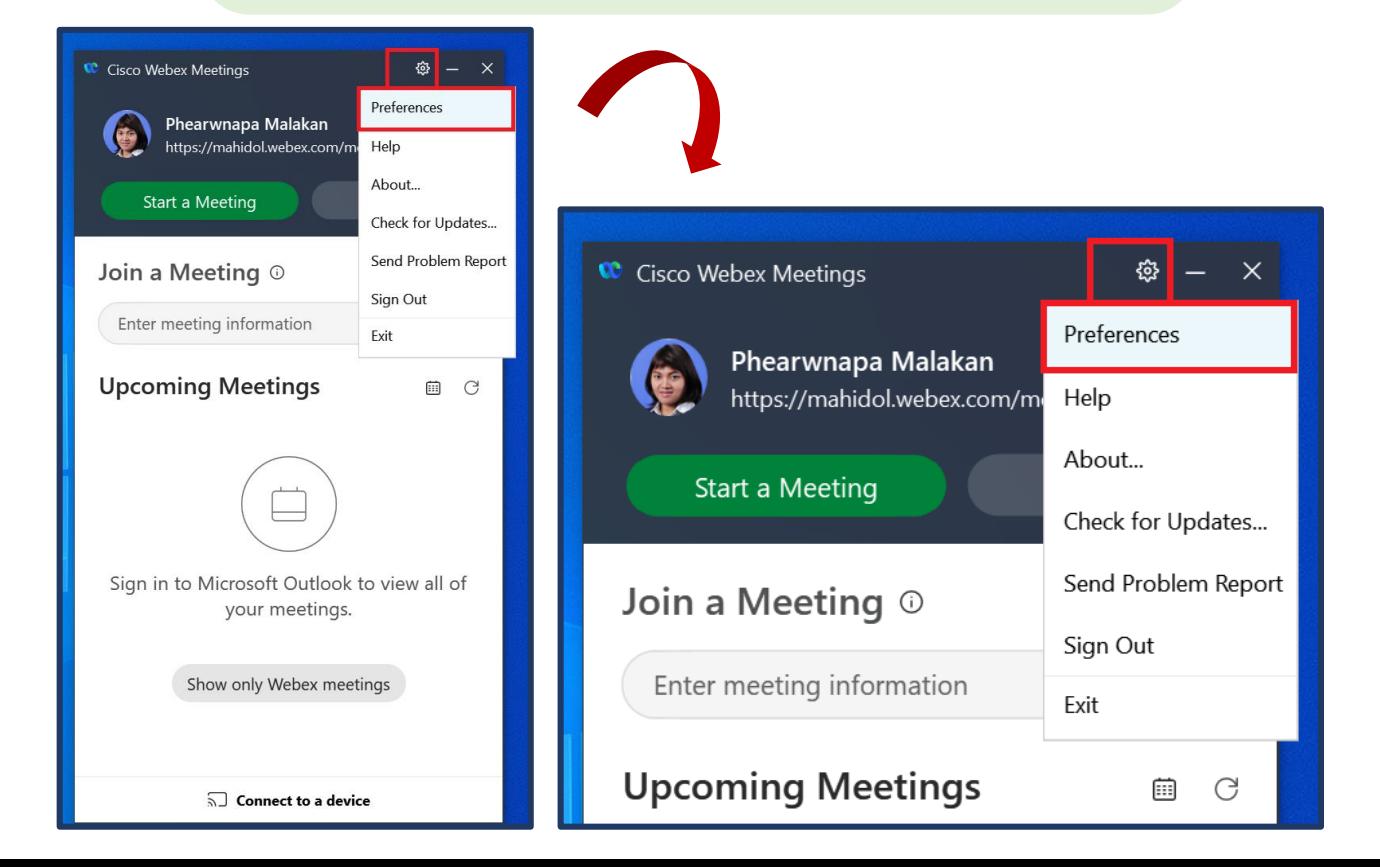

สร้าง Schedule Webex Meeting แล้วโปรแกรม ไม่แสดงรายการ Schedule Meeting ที่สร้างไว้ ทั้งที่ก่อนหน้า คลิก Show only Webex Meetings จะแสดงรายการ Meeting ให้คลิก Start ได้

Sign in เข้าใช้งานโปรแกรม Webex Meeting แล้ว คลิกที่ App Setting เลือก Preferences

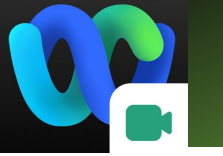

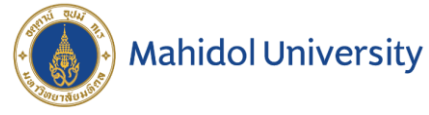

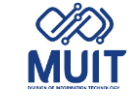

#### Show only Schedule

## Webex Meeting

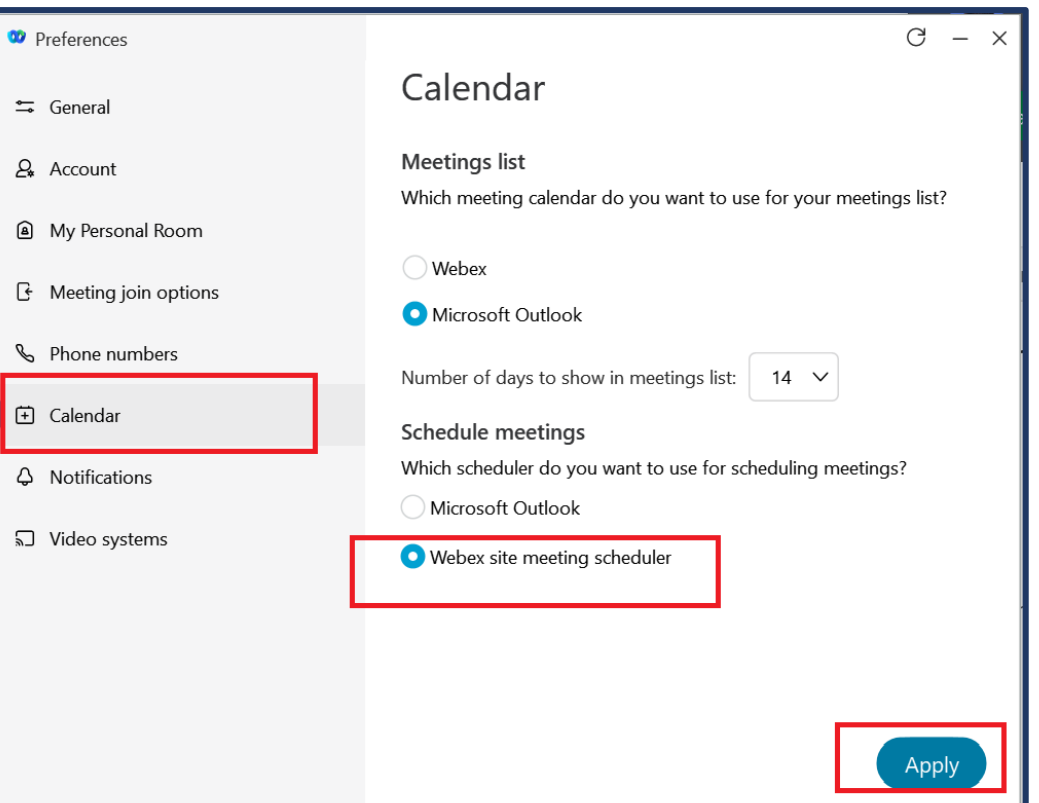

หน้าต่าง Preferences เลือก Calendar ที่ Schedule meetings Which scheduler do you want to use for scheduling meeting? เลือก Webex site meeting scheduler เสร็จแล้วคลิก Apply

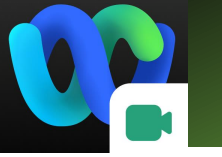

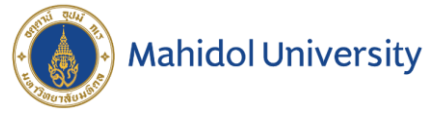

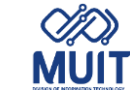

#### Show only Schedule

## Webex Meeting

⊗ —

/phearwnapa....

iii C

Start

.<br>chedule

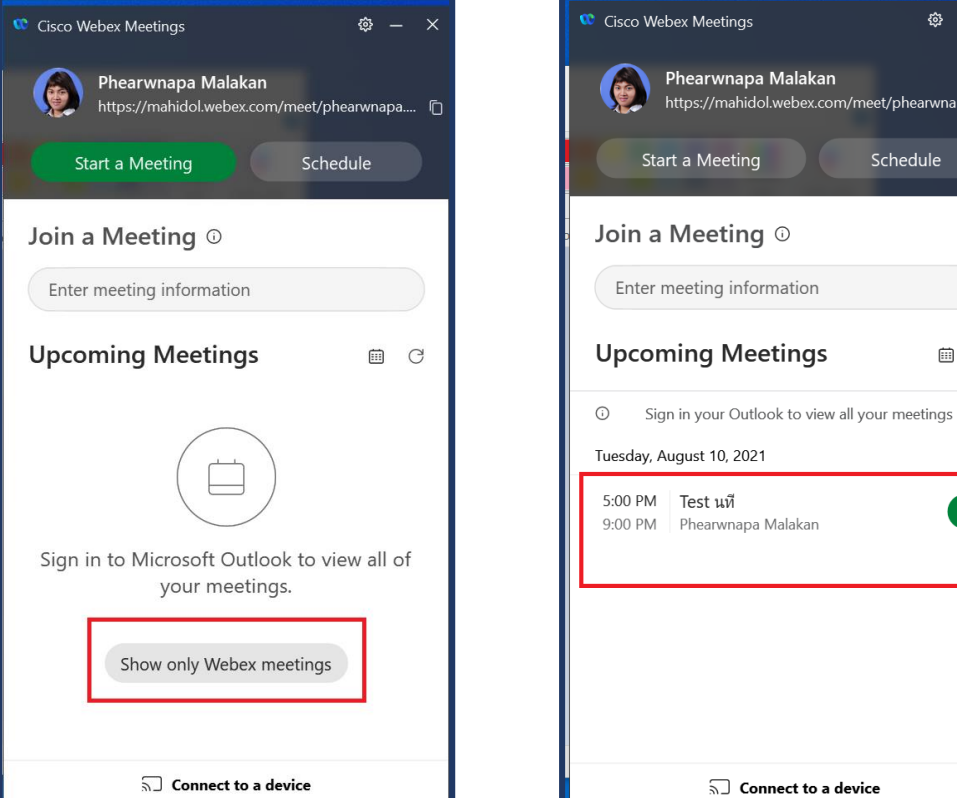

โปรแกรม Webex Meeting ที่ Upcoming Meetings คลิก Show only Webex meetings จะแสดงรายการ Schedule ที่สร้างไว้ล่วงหน้า